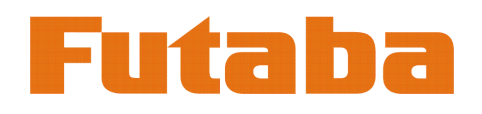

## **Vorgehensweise zum Updaten der T4PX**

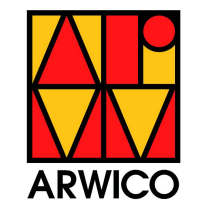

•Stellen Sie sicher, dass die Batterie der T4PX vor einem Software-Update ausreichend geladen ist !

•Obwohl der Modellspeicher beim Updaten weder gelöscht noch verändert werden sollte, empfielt es sich vorgängig sicherheitshalber ein Backup des Modellspeichers zu erstellen !

- 1. Downloaden Sie das zip-File von unserer Webseite ( Futaba Downloads-> registrierter Bereich)
- 2. Zip-File auf Ihrem PC entpacken
- 3. Es wird automatisch ein FUTABA-Ordner erstellt
- 4. Den FUTABA-Ordner auf eine microSD-Karte kopieren
- 5. Die microSD-Karte in die T4PX einsetzen
- 6. Die T4PX einschalten während die "END"-Taste gedrückt bleibt. Der Update-Bildschirm erscheint auf der T4PX und das Update startet automatisch

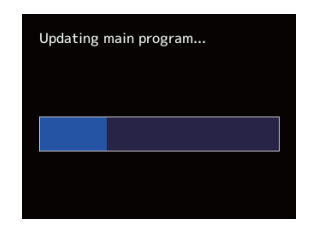

7. Wenn der Update-Vorgang erfolgreich beendet ist, erscheint die Meldung "completed".

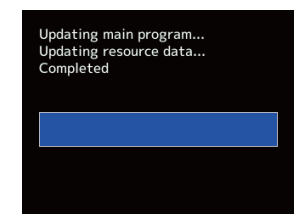

8. Die T4PX ausschalten und die microSD-Karte entfernen